# [ reload ]

### **Capítulo I Estándares eLearning Introducción a RELOAD**

Juan Egea García - [www.juanegea.com](http://www.juanegea.com/)

**\_\_\_\_\_\_\_\_\_\_\_\_\_\_\_\_\_\_\_\_\_\_\_\_\_\_\_\_\_\_\_\_\_\_\_\_\_\_**

1ª Edición, Noviembre 2005

### *indice*

#### **Introducción**

Visión global de los estándares. Organizaciones e instituciones. Metadatos y paquetes. SCORM

#### **Reload Editor & Reload Player**

Introducción Descarga e instalación de Reload Editor Descarga e instalación de Reload Player

**El espacio de trabajo de Reload Editor**

# **Introducción**

#### **Visión global de los estándares.**

En los últimos tiempos se está hablando mucho sobre estándares eLearning, sobre metadatos, sobre objetos de aprendizaje, sobre SCORM, sobre reutilización, y sobre otras cuestiones que a todos nos van sonando aunque sea de forma un tanto difusa. Las notas que está usted leyendo pretenden arrojar un poco de luz sobre estos temas abordándolos desde la perspectiva de una herramienta, "Reload Editor", que permite crear paquetes de contenido e insertar metadatos.

Comencemos definiendo un **estándar**. Según la organización internacional para la estándarización ISO (*International Organization for Standarization*) un estandar no es más que un conjunto de acuerdos documentados que contienen especificaciones técnicas u otros criterios específicos, utilizados como reglas, guías o como una definición de características que aseguren que los materiales, productos, procesos y servicios se ajustan a su propósito.

Bien, en el caso que nos ocupa, está claro que los productos son los contenidos que queremos crear. Con la aparición y la extensión de internet, profesores de distintos ámbitos educativos se han valido de la red para colocar sus materiales, inicialmente documentos, en formato .doc o .pdf, que luego han dado paso a páginas HTML, con gráficos, animaciones, applets, etc.

Tras crear muchos contenidos, páginas, gráficos y multitud de información podremos concluir que hay bastante trabajo repetido, que quizás sería interesante poder compartir materiales y dedicar esfuerzos a mejorarlos y ampliarlos. Pero para poder compartir es necesario que haya una serie de acuerdos para poder documentar nuestros contenidos de manera que el acceso a ellos sea más sencillo y universal.

¿Quién accederá a estos contenidos? A priori es el usuario interesado que habitualmente está asistido por una herramienta para leer y manipular estos contenidos. Estamos hablando de la plataforma de teleenseñanza.

Vamos a dar unas pequeñas definiciones que se hacen imprescindibles. Comencemos definiendo lo que entenderemos aquí por **objeto de aprendizaje**. Un objeto de aprendizaje (LO) es la unidad mínima de aprendizaje que por sí misma tiene sentido y es independiente del contexto. Cuando un LO se somete a un estándar adquiere las características de durabilidad, interoperabilidad, accesibilidad y reutilización que todos conocemos. Los contenidos se colocan en una plataforma de teleenseñanza, plataforma eLearning o Learning Management System (LMS) y pueden formar un curso (Courseware). Los LMS pueden variar mucho y en general permiten configurar cursos, registrar alumnos y realizar diversas actividades de comunicación: foros, chats, etc. También existe lo que se conoce por LMCS, que es un LMS que permite una gestión más avanzada de los LO creando descripciones lógicas para cada LO, búsqueda y localización de LOs o creación de jerarquías de almacenamiento y organización.

Estamos hablando, por tanto, de plataformas para la teleenseñanza y de contenidos educativos cuya unidad mínima hemos convenido en denominar objeto de aprendizaje y puede estar constituida, por ejemplo, por un archivo HTML y una imagen, un vídeo, una presentación PowerPoint, etc.

En este punto cabe preguntarse como estandarizo esos contenidos. Hay en ese sentido varios tipos de estándares que, conviene decir, se complementan:

- Estándares de metadatos
- Estándares para el empaquetamiento
- Estándares para la secuenciación y navegación
- Estándares para la comunicación contenidos-plataforma

Los **metadatos** son datos sobre otros datos. En este caso estamos hablando de datos relativos a los LO. Los estándares para el empaquetamiento permiten definir el mecanismo para unir distintos LO creando paquetes de contenido que puedan ser compartidos entre distintos LMS. La **secuenciación y navegación** comprende información que pueden tener los paquetes de contenido así como las características técnicas del LMS para evaluar las peticiones de navegación que se le hagan y actividades relacionadas. Por ejemplo, es posible que mientras que no se hayan cubierto ciertos contenidos no se pueda acceder a otros. Por último los estándares que definen la comunicación contenido-plataforma definen los requerimientos de la plataforma para poder comunicarse con los contenidos y saber si un contenidos está iniciado, finalizado, en estado de error, etc, así como la forma de guardar datos en función de operaciones, pudiendo así definirse la ruta seguida por el alumno, etc. La plataforma en ese sentido, ofrece un entorno de ejecución y una API estándar.

Conviene ya decir que en ese curso nos ocuparemos de los estándares de metadatos y de los estándares para el empaquetamiento de objetos.

#### **Organizaciones e instituciones.**

Cabe ahora preguntarse ¿Quién define los estándares? Cuando aparece un nuevo campo de trabajo o tecnología se crean grupos de trabajo e iniciativas sobre dicho campo. En lo referente al eLearning hay organizaciones que actualmente trabajan en la redaccion de especificaciones. Podemos citar IMS (Interoperable Learning Technology), AICC (The Aviation Industri CBT (Computer-Based Training) Committee), ARIADNE (Alliance of Remote Authoring and Distribution Networs for Europe); otras organizaciones recopilan y ponen en funcionamiento las escificaciones y también crean las suyas propias, el ejemplo más importante es ADL (Advance Distributed Learning) y su ya muy conocido SCORM (Sharable Content Object Reference Model); por último hay organizaciones que se encargan de estándares completos como ISO, IEEE o CEN/ISSS. Normalmente ocurre que no existe una separación tan clara entre las tareas de unas y otras y a veces las primeras, toman datos de las últimas y viceversa y hay en realidad unos diagramas de colaboración más complicados dependiendo del estándar.

#### **Metadatos y paquetes. SCORM.**

Entre tantos estándares e iniciativas ¿Qué podemos sacar en claro? Bien, la tendencia actual es seguir el modelo SCORM, por ser el más extendido y porque trata de recopilar informaciones del resto de modelos. SCORM no es, por tanto un estándar, sino un modelo de referencia que especifica que estándares y modelos previos se pueden utilizar y cómo.

De esa forma SCORM utiliza como modelo de empaquetamiento las especificaciones de IMS y como modelo de metadatos el LOM (Learning object metadata) de IEEE.

El modelo SCORM se refleja en la Figura 1. Podemos observar que el modelo está compuesto por 4 bloques. El Overview que es una visión general de todo; el CAM (Content Aggregation Model) que se ocupa del ensamblaje, etiquetamiento y empaquetamiento del contenido; el RTE (Run Timen Environment) que se ocupa de las tareas relacionadas con la gestión de contenidos por parte del LMS y, por último, el SN (Sequence and Navigation) que se ocupa de la secuenciación del contenido, de los árboles de actividad, etc.

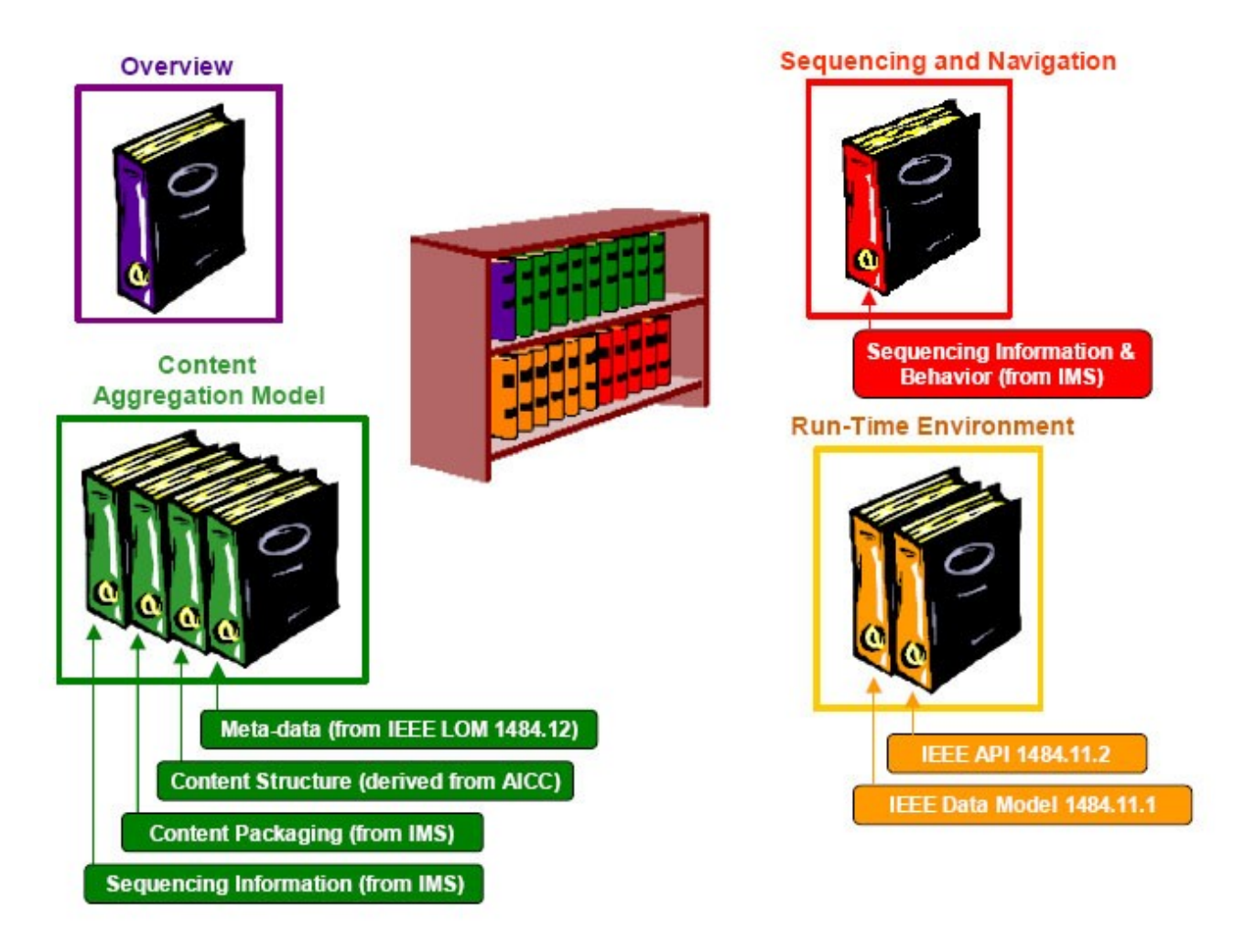

**Figura 1. Modelo SCORM** (Figura obtenida de SCORM 2004 2<sup>nd</sup> Ed Overview. ADL.)

#### **INTRODUCCIÓN**

Qué duda cabe que la separación entre estos bloques no es absoluta, y hay ciertas zonas en las que intersectan. Como el lector puede suponer, nuestro interés se centrará en el CAM, por cuanto que lo que nos interesa es la inserción de metadatos y la creación de paquetes de contenido. SCORM introduce tres conceptos o elementos importantes en su modelo.

- *Asset*: Se trata de un activo texto, sonido u objeto o cualquier pieza que pueda ser obtenida por un cliente web y se mostrada al estudiante.
- *SCO*: Es el objeto de contenido compartible. Es una colección de Assets y constituye la unidad mínima que puede ser monitorizada por un LMS. En ese sentido contiene las caracteríticsa necesarias para la comunicación con la plataforma.
- *Organización de contenidos*: Se trata de un mapa que representa la utilización correcta de los contenidos dentro de las lecciones de aprendizaje o actividades y la relación de unas actividades con otras.

Podemos notar que el SCO se asimila al LO que hemos mencionado más arriba pero con las características de comunicación con la plataforma señaladas. Dada la juventud de estos conceptos, podemos encontrar ciertas diferencias según el autor. Lo importante será pues saber qué estamos haciendo y cuales son las características y utilidades de nuestros desarrollos. Podremos, por un lado empaquetar ciertos activos y añadirles los metadatos correspondientes de forma que podamos depositarlos en un repositorio o cargarlos en un LMS. Estos activos empaquetados podrán constituir un LO o bien un curso o cualquier otra unidad. También podremos realizar estos empaquetamientos añadiendo las características de comunicación, tendremos entonces un SCO.

Hechas estas aclaraciones, un paquete de contenido, en general, es un conjunto de assets organizados y cuya organización está descrita en el manifiesto. En la Figura 2 se representa de forma conceptal un paquete de contenido y podemos ver como el manifiesto contiene toda la información sobre el contenido.

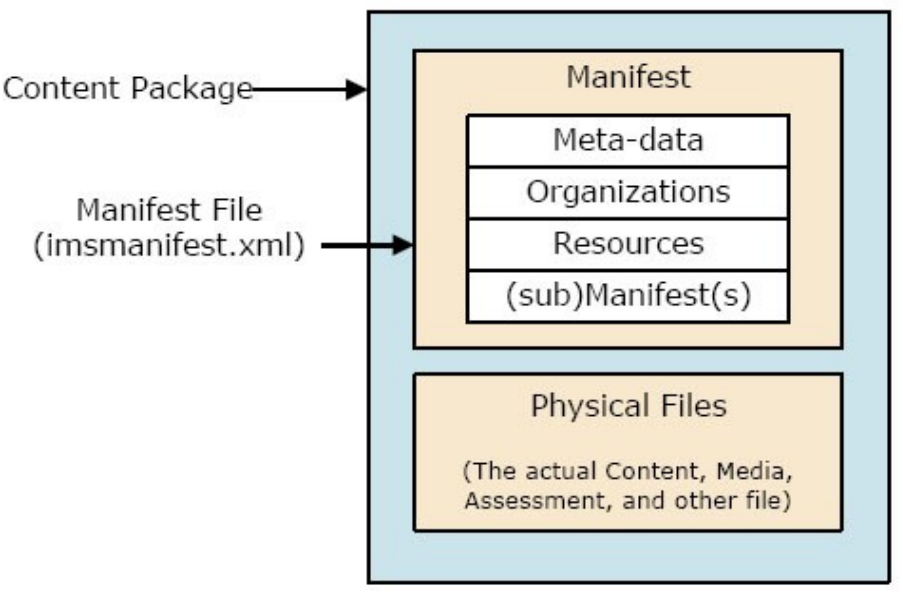

**Figura 2. Concepto de paquete de contenido** (Figura obtenida de SCORM 2004 2<sup>nd</sup> Ed Overview. ADL.)

Como vemos, el paquete de contenido está compuesto por unos archivos, assest que forman un objeto y la información relativa al objeto. Esa información adicional la forman los metadatos (datos en formato público sobre el objeto), la organización (relación entre lso distintos elementos), las fuentes (objetos necesarios, ficheros, para ver el contenido) y los submanifiestos (si alguno de los recursos tiene entidad propia se describe de forma anidada en un submanifiesto), si los hubiere y todas ellas constituyen el manifiesto que se incluye en un archivo en formato XML cuyo nombre, invariablemente debe ser imsmanifest.xml.

Por lo que se refiere a los metadatos, LOM define 9 campos relativos al objeto de aprendizaje:

- 1. General: contiene información general como el título, la descripción, el idioma, etc.
- 2. Ciclo de vida: se refiere a la historia y estado de evolución del paquete, a su versión, fecha, estado, etc.
- 3. Meta-Metadata: información sobre los metadatos, por ejemplo la versión de LOM
- 4. Técnica: agrupa las caracterísitcas y requerimientos técnicos del objeto, por ejemplo su tamaño y formato.
- 5. Uso educativo: agrupa las características pedagógicas y educativas como el nivel educativo, la dificultad, etc.
- 6. Derechos: se refiere a los derechos de propiedad intelectual y condiciones de uso.
- 7. Relación: se refiere a las características que relacional al objeto con otro objetos o paquete.
- 8. Anotación: categoría que permite al autor añadir comentarios adicionales
- 9. Clasificación: describe el objeto según uno de los sistemas de clasificación, como por ejemplo el que es usa en las bibliotecas.

En próximos capítulos profundizaremos más en LOM particularizándolo al caso de EducaMadrid.

## **Reload Editor & Reload Player**

Reload Editor es una herramienta para crear y editar paquetes e insertar metadatos conforme a las especificaciones de ADL e IMS. Con el RE podemos ejecutar y ver nuestros paquetes en un navegador web. Ahora bien, como sabemos, el contenido SCORM puede ser más complejo, y permite la comunicación con un LMS mediante un entorno de ejecución basado en una serie de APIs. RE no permite añadir a los paquetes de contenido las características que le permitan comunicarse con la plataforma, para ello es necesario herramientas de autor y de edición web como por ejemplo Dreamweaver. Si disponemos de tal contenido, para probarlo tendremos que cargarlo en un LMS que soporte tales características, pero esto puede ser problemático si no somos administradores de la plataforma. Reload Player permite solventar esa situación. Reload Player es, por tanto, una suerte de LMS pero desprovisto de las herramientas de gestión de usuario y de discusión que habitualmente facilitan las plataformas de eLearning.

#### **Descarga e Instalación de Reload Editor**

La descarga de RE la haremos desde la página web de Reload

#### <http://www.reload.ac.uk/tools.html>

haciendo clic en el icono de Reload tal y como se indica en la Figura 3

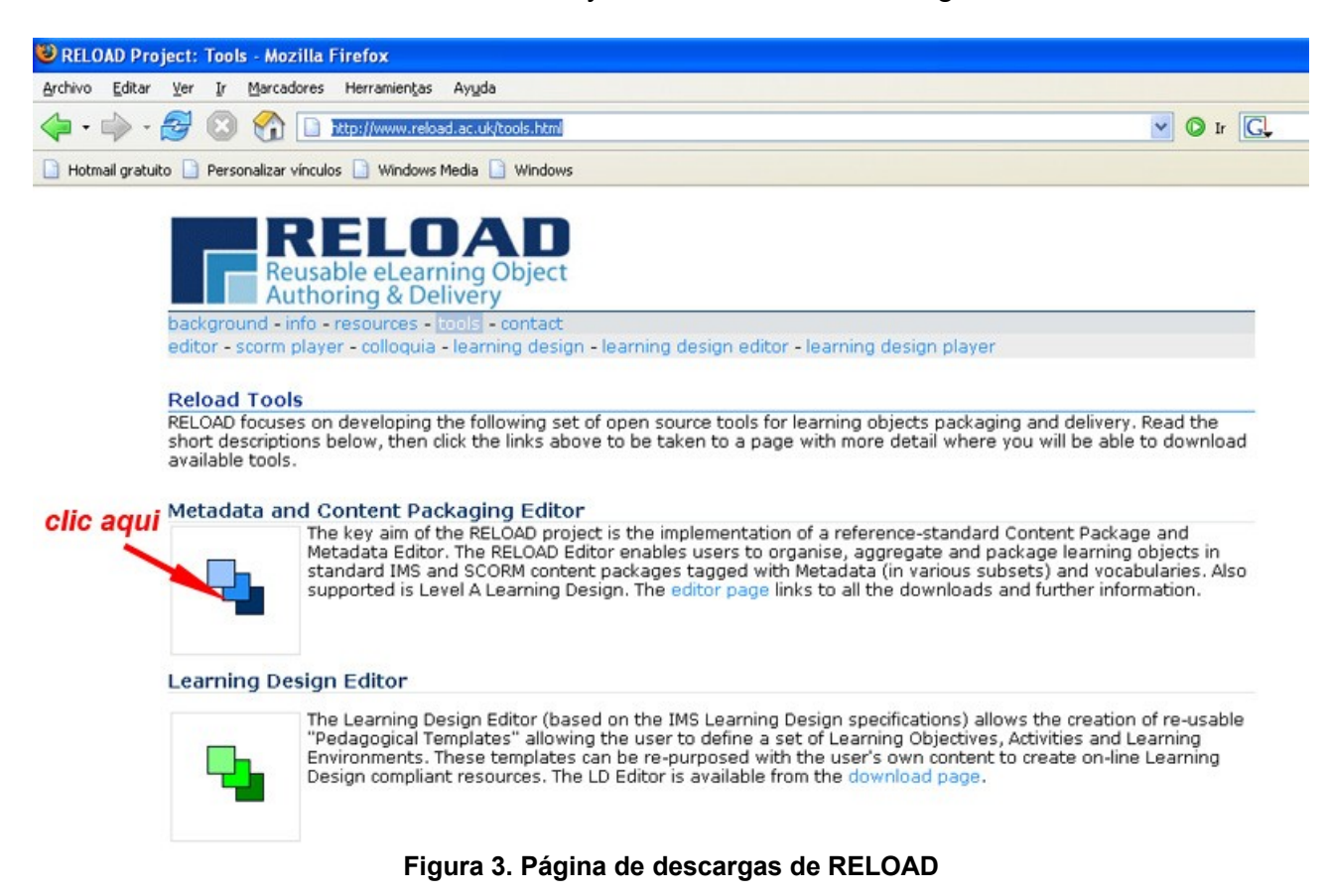

Tras hacer clic se abre la página de descargas de Reload Editor

<http://www.reload.ac.uk/editor.html>

desde donde vamos a descargar los siguientes archivos, el archivo de instalación de Reload Editor y el archivo:

- Archivo de instalación: Setup\_ReloadEditor202\_win.exe
- i18n\_ES.zip

En primer lugar nos encontramos con los paquetes correspondientes al lenguaje. Hacemos clic en "ES" correspondiente al paquete en español y lo guardamos tal y como se especifica en la Figura 4.

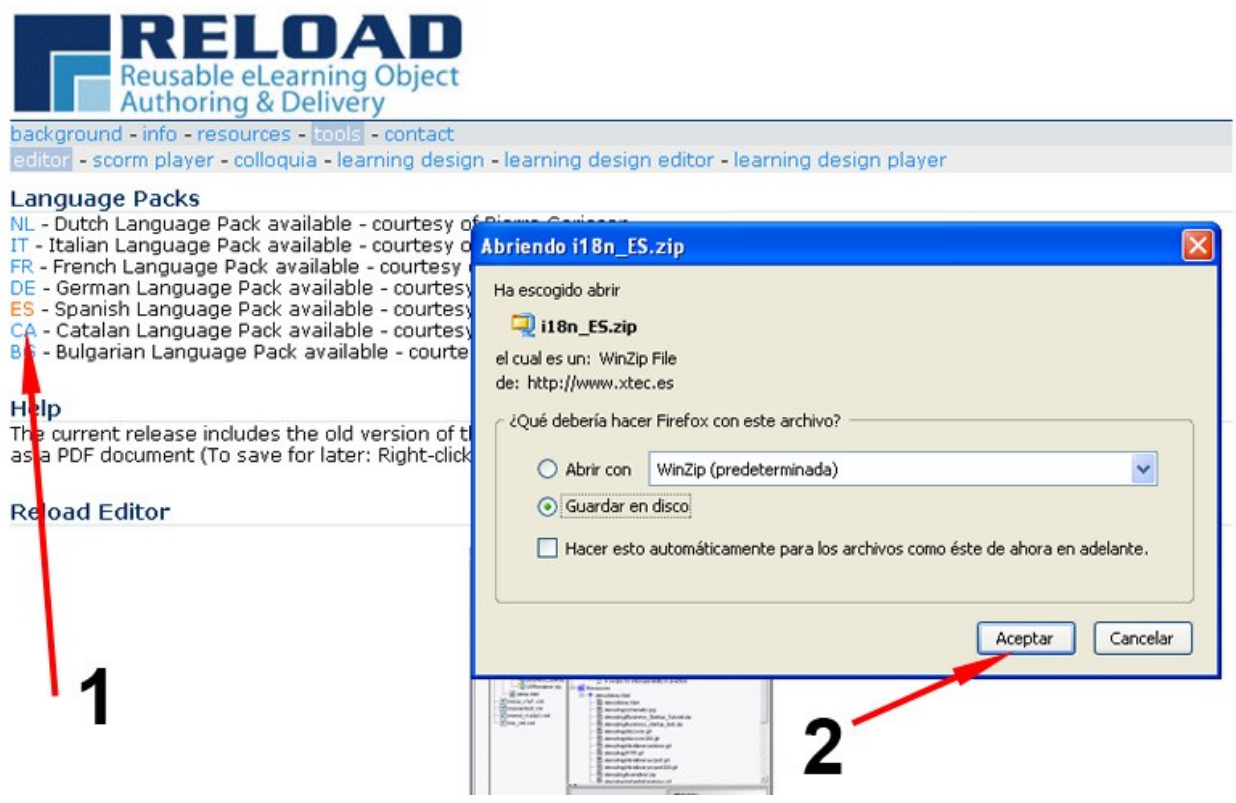

**Figura 4. Descarga del paquete para personalizar Reload en Español**

Siguiendo en la misma página descargaremos ahora el paquete de instalación de RE. Se trata de un archivo ejecutable de 20Mb. Es importante aclarar que no es necesario cargar el paquete del lenguaje, si no lo hacemos se instalará Reload en inglés. En la Figura 5 podemos ver los dos pasos necesarios para descargar el archivo de instalación.

**INSTALACIÓN DE RELOAD EDITOR & RELOAD PLAYER**

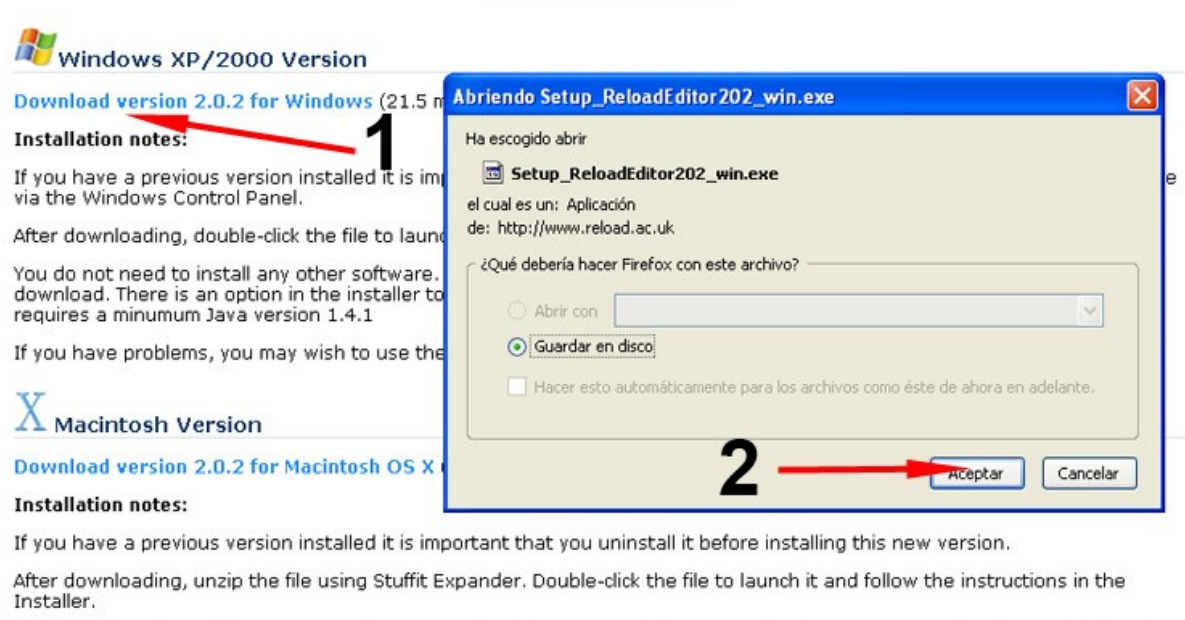

**VI. I'VIII VIEW VVI VUI IVI** 

#### **Figura 5. Descarga del archivo de instalación de Reload**

The Pelend Teals require Mac OC Y and Java 1.4.9 in order to sun. The latest version of Mac OC Y contains the required version

Una vez hemos descargado los archivos hacemos doble clic en el archivo de instalación tal y como puede verse en la Figura 6 y seguimos las instrucciones de instalación.

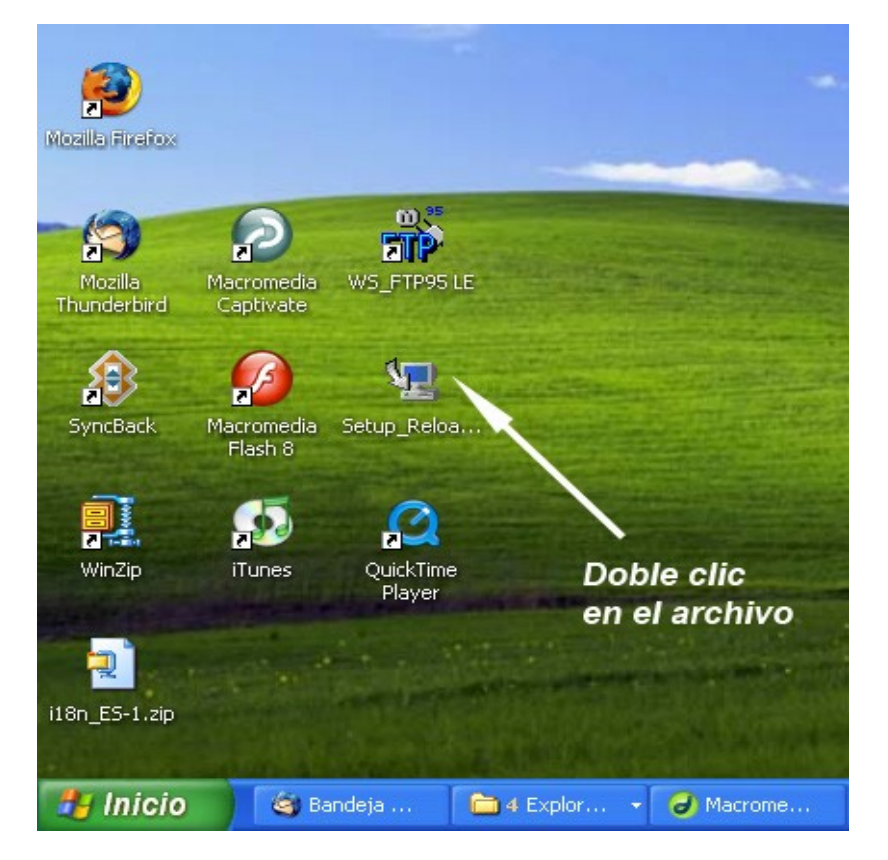

**Figura 6. Ejecución del archivo de instalación**

Una vez hacemos doble clic se incia el proceso de instalación, vamos haciendo clic en las sucesivas ventanas siguiendo las instrucción, en partícular es importante aceptar la licencia, que por defecto tiene señalada la opción "no", y selección la instalación del Java RTE. Es decir, el entorno de ejecución de Java que permitirá que RE funcione. En las Figuras 7 y 8 podemos ver las ventanas de aceptación de la licencia y configuración de RTE. En el caso de la Figura 8, dado que tenemos instalada una versión superior no instalamos la que proporciona el archivo de instalación de RE.

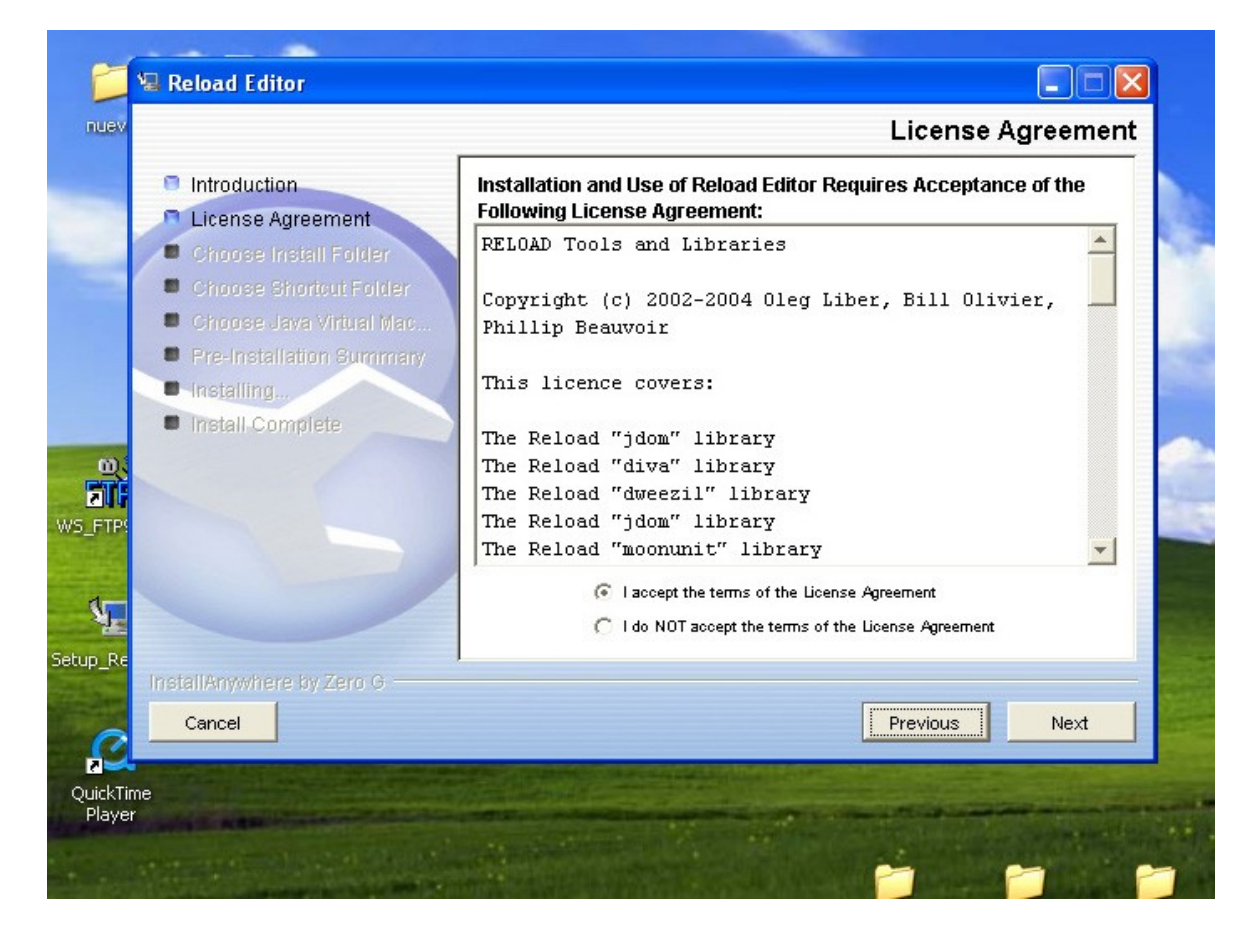

**Figura 7. Ventana de instalación. Aceptación de la licencia.**

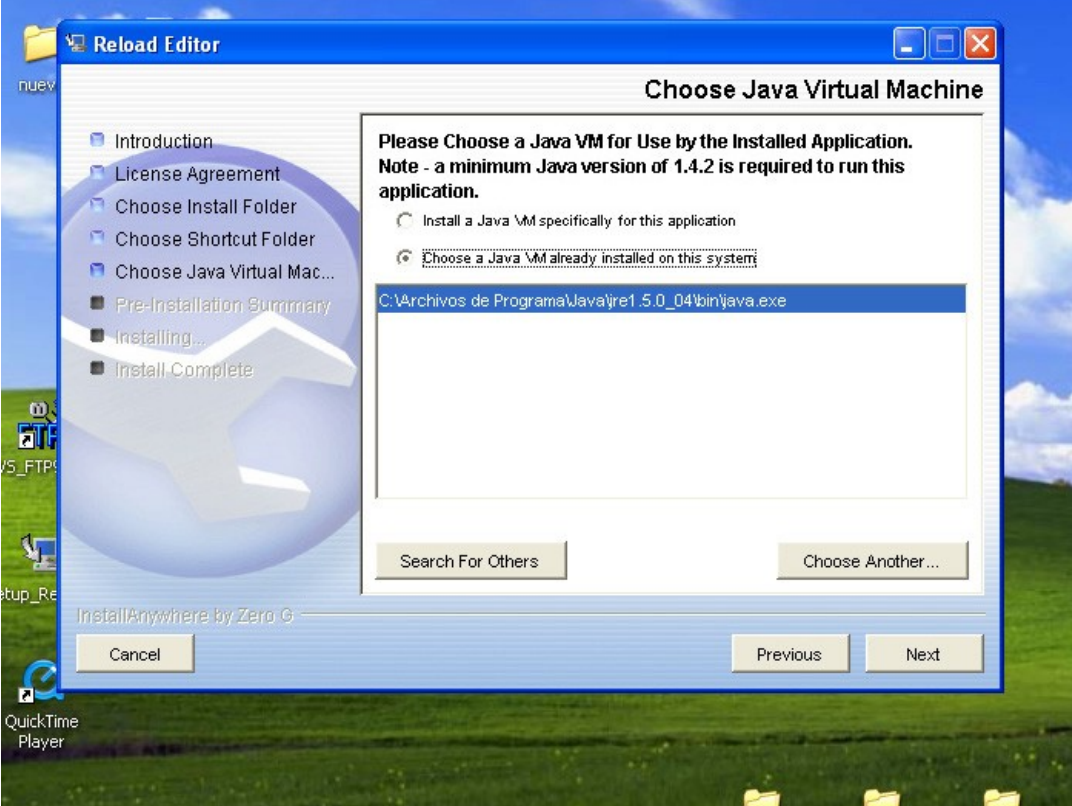

**Figura 8. Ventana de instalación. Instalación de la Máquina Virtual de Java**

Una vez tenemos instalado RE hacemos clic en el grupo de programas en "Reload Editor" para abrir el entorno de RELOAD.

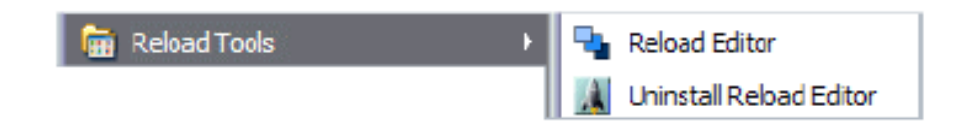

pero en este caso se abrirá en Inglés. Vamos a proceder a instalar el paquete para poder cambiar el idioma a español, para ello tenemos que tener instalado RE, tal y como heos hecho. Las instrucciones están en el archivo "about\_ES.txt".

En primer lugar accedemos a la carpeta de instalación de RE en "Archivos de programa", y sustituimos la carpeta "i18n" por la que viene en el archivo "i18\_ES.zip". A continuación abrimos menú "Tools/Options" y seleccionamos la pestaña "Appearance" y escoger idioma "Spanish" tal y como podemos ver en la Figura 9. Con esto ya podemos abrir RE en español.

**INSTALACIÓN DE RELOAD EDITOR & RELOAD PLAYER**

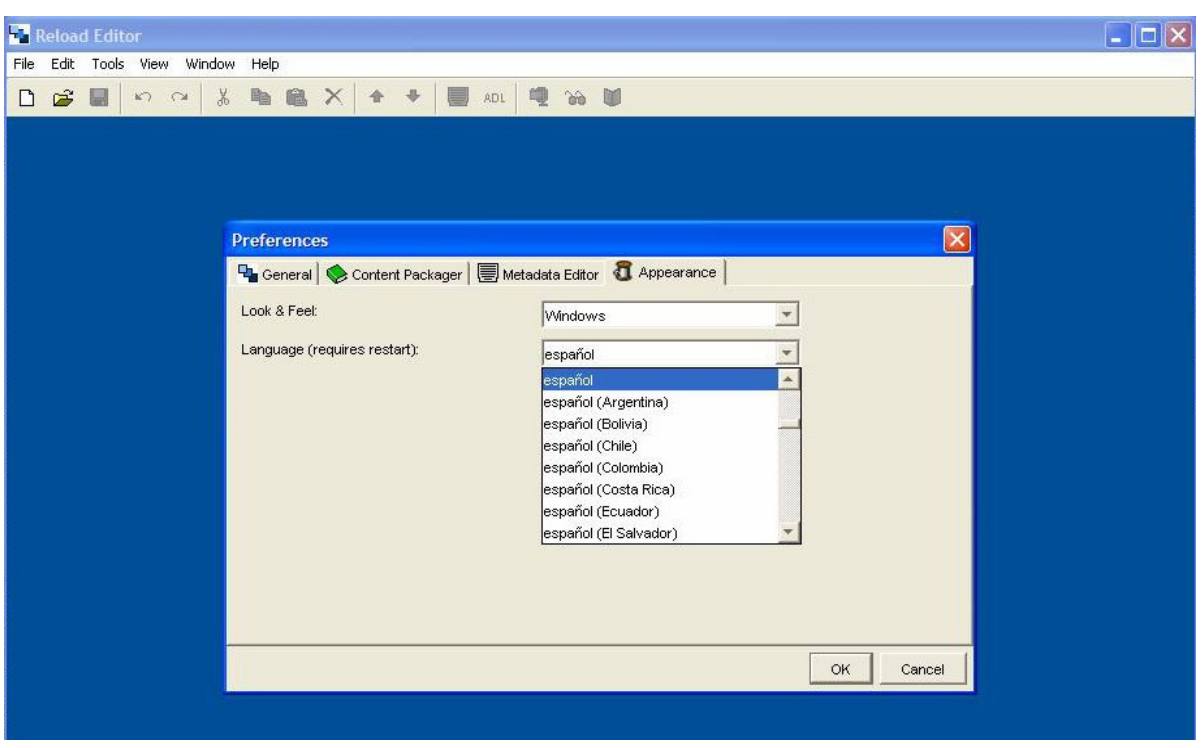

**Figura 9. Configuración de la lengua en Español**

#### **Descarga e Instalación de Reload Player**

La descarga de RP la haremos desde la página web de Reload

<http://www.reload.ac.uk/tools.html>

El proceso de instalación de RP es similar al de RE, los pasos son los mismos, de modo que dejamos al lector que realice por sí mismo el proceso de instalación.

# **Espacio de trabajo de Reload Editor**

El espacio de trabajo<sup>[1](#page-13-0)</sup> de RE consiste básicamente en tres paneles: el panel de recursos (a la izquierda), el panel del manifest<sup>[2](#page-13-1)</sup> (derecha) y el panel de atributos (abajo). El panel del manifest es el más importante y representará la estructura del paquete. El panel de atributos contiene información relativa al elemento que tengamos seleccionado. En la Figura 10 tenemos una vista del espacio de trabajo de RE.

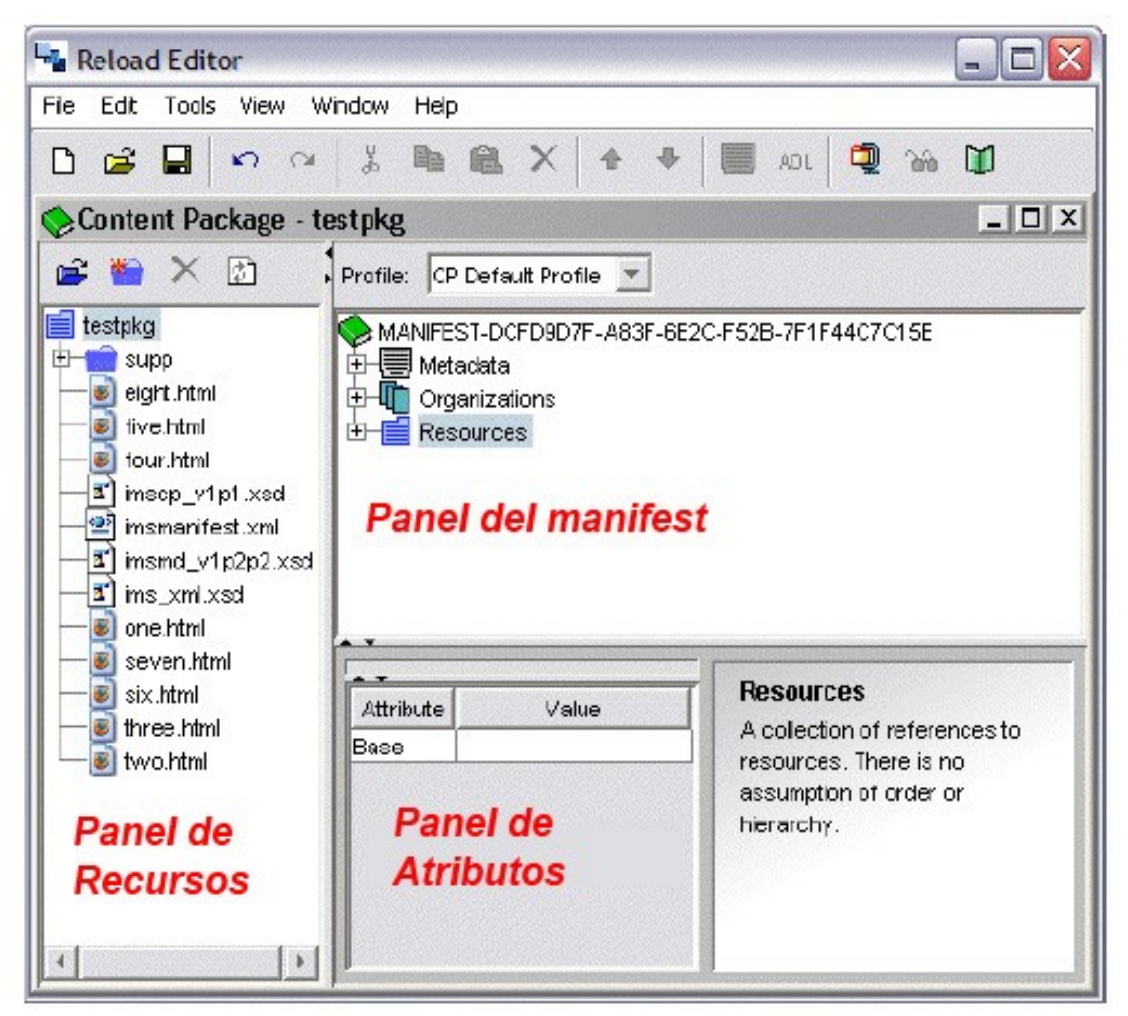

**Figura 10. Espacio de trabajo de Reload Editor**

Cada una de las ventanas representa un paquete. Podemos abrir tantas ventanas como queramos.

<span id="page-13-0"></span><sup>1</sup> Lo que a continuación sigue está basado en el manual de usuario oficial de RELOAD, publicado en inglés y que se puede descargar desde la página de RELOAD.

<span id="page-13-1"></span><sup>2</sup> No traducimos el término "manifest" por consider claro y más adecuado el término en inglés.

RE disponde de dos barras de herramientas, la principal y la de recursos. En la Figura 11 tenemos la barra principal de herramientas.

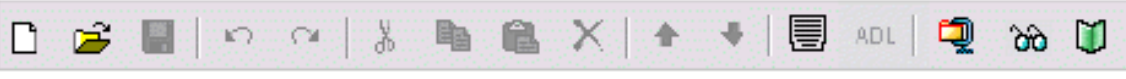

**Figura 11. Barra principal de herramientas**

La descripción de estos elementos es la siguiente:

- NUEVO. Crea un nuevo paquete (SCORM o IMS) o una grabación de metadatos. n
- Ê ABRIR. Abre un paquete o un conjunto de metadatos existente.
- O GUARDAR. Guarda el paquete o los metadatos.
- DESHACER. Deshace la última acción. ю.
- ⊙¥. REHACER. Vuelve a hacer la última acción.
- Ж CORTAR. Corta la selección actual.
- $\boxed{\triangleq}$  COPIAR. Copia la selección actual.
- 飍 PEGAR. Pega la selección actual.
- $\times$ BORRAR. Borra la selección actual.
- ♠ MOVER HACIA ARRIBA. Mueve hacia arriba el archivo seleccionado dentro del paquete.
- ۰ MOVER HACIA ABAJO. Mueve hacia abajo el archivo seleccionado dentro del paquete.
- 地 EDITAR METADATOS. Edita los metadatos del manifest seleccionado.
- **ADL** EDITAR SCORM. Edita las propiedades SCORM del item seleccionado.
- Q EMPAQUETAR. Empaqueta en formato .zip.
- ୪ରା VER ARCHIVO. Visualiza a través de un navegador un archivo.
- ш PREVISUALIZAR. Previsualiza el paquete.

La barra de recursos aparece en la Figura 12.

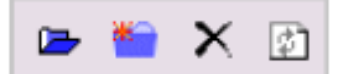

**Figura 13. Barra de Recursos**

La descripción de cada uno de sus elementos es la siguiente:

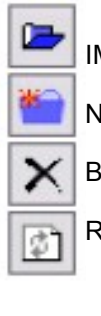

IMPORTAR. Importa un recurso.

**NUEVA CARPETA. Crea una nueva carpeta** 

 $\times$  BORRAR. Borra un recurso

REFRESCAR. Refresca la lista de archivos de un recurso.